# SECURE REMOTE MANAGEMENT AND SOFTWARE DISTRIBUTION FOR WIRELESS MESH NETWORKS

Computer Science Project

presented by

# Daniel Balsiger and Michael Lustenberger September 2007

Head: Prof. Dr. Torsten Braun

> Assisted by: Thomas Staub

Computer Networks and Distributed Systems (RVS) Institute of Computer Science and Applied Mathematics (IAM) University of Bern

# Tutorial for Secure Remote Management of Wireless Mesh Networks

Daniel Balsiger <dbalsige@iamexwi.unibe.ch>, Micheal Lustenberger <lustenbe@iamexwi.unibe.ch>

September 10, 2007

# **Contents**

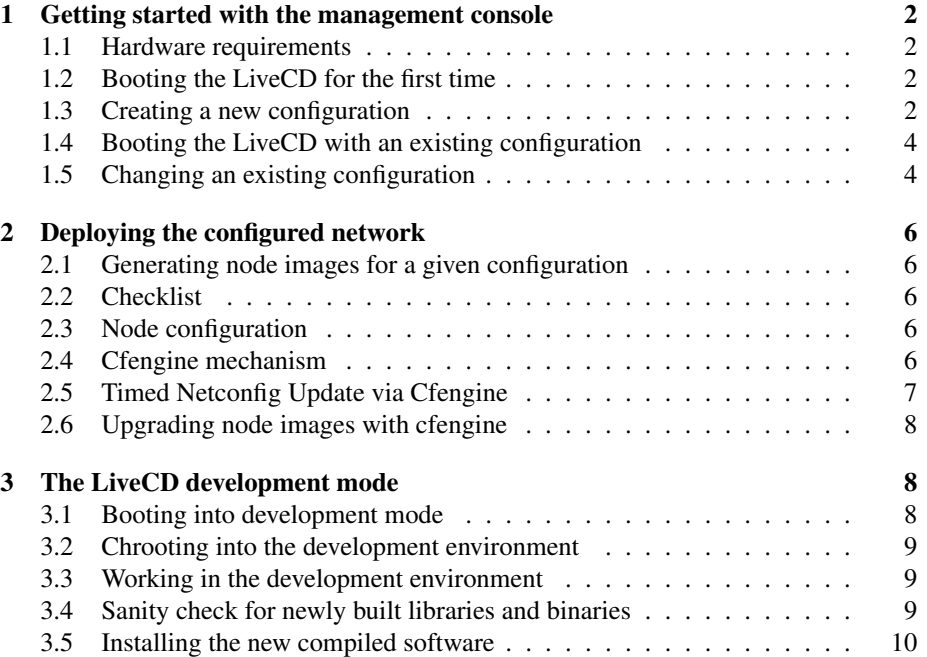

# 1 Getting started with the management console

# 1.1 Hardware requirements

For using the LiveCD you need an i386 compatible machine with an ATAPI CDROM reader. The LiveCD kernel supports the eight first ATAPI devices /dev/hda until /dev/hdh. Serial ATA devices are not supported at all. Further you need an USB storage device with at least 40 MB free space to store configuration parameters. If you want to use the development mode, a free hard disk partition of at least 1 GB size is needed.

# 1.2 Booting the LiveCD for the first time

If you boot the LiveCD for the first time, plug the storage device into a free USB port, put the LiveCD in the CDROM tray and switch the machine on. Maybe you have to configure it to boot from CDROM in the BIOS. The LiveCD uses the GRUB boot loader. If you hit ESC at the boot prompt, you see the GRUB menu and you can choose between development and management mode. If you want to use the development mode, see the corresponding section. By default the LiveCD will boot into management mode. If no existing configurations are found on the storage device, which should be the case, the LiveCD will ask you to enter some important configuration parameters on the console:

- The hostname for this LiveCD.
- The domain name for all LiveCDs and nodes in the network.
- The root password for this LiveCD.
- The web interface password for the network (Username is admin).

After you provided these values, the LiveCD will try to get an IPv4 address, a default routing entry and name service settings from a DHCP daemon. If no DHCP offer is received, you have to configure these settings by hand with the tool ip, and the file /etc/resolv.conf. LiveCD boot scripts start services like NTP, SSH and HTTP. Time is an important factor in the internal cfengine implementation. Adjust the system time either with the date command or via NTP, configured in /etc/ntpd.conf. Now you can connect with your web browser to the web interface on the LiveCD by using the URL:

• http://<IP address of the LiveCD>

Once connected, you will be redirected to the SSL port 443. If warnings about the self signed certificate show up, you can safely ignore them. Use the web interface password, which you provided just before, to log into the web interface (Username is admin).

# 1.3 Creating a new configuration

Once logged in to the web interface, you should see something like the following figure. If you didn't plug the USB storage device yet, you have to do it now, because configurations are stored on it. Now you can create a new configuration by providing a name for it and pressing the *Create* button.

Device /dev/sda1 on /mnt/config-device type vfat (rw) Actual configuration No configuration set Create a new configuration with name default

For setting up the freshly created configuration, you need to provide some information on the evolving network. Some important questions you should ask yourself:

- How many nodes and LiveCDs do I want?
- How does the network topology look like?
- Do I really not want to set a default route?
- Do I have access to external NTP, DNS and DHCP services?

You should enter the requested values in the web interface. See the following figure:

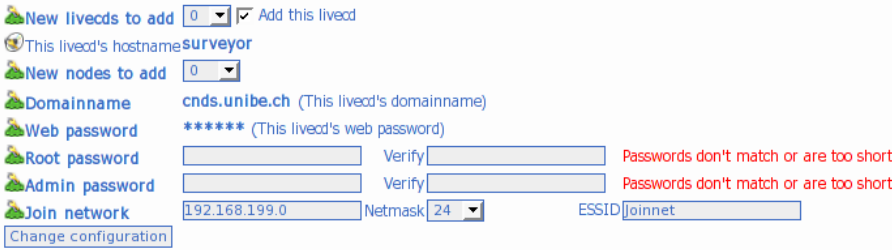

Use the checkbox, if this LiveCD is member of the network. In most cases you can safely check it. This has the effect in using the same domain name and web password as this LiveCD. The domain name is very important and used by cfengine to resolve hosts by their keys. Cfengine will not work with different domain names in our setup. For the same reason, you should give each node and LiveCD a unique hostname. If this LiveCD is member of the network, it makes sense to take its root password, resulting in all systems having the same root password. Admin passwords are only used for the nodes as the SSH daemon on a normal denies root logins by default. The Join network is an IP network, with a wireless ESSID, which will be searched by new nodes to connect to existing nodes. When you have provided all the necessary information a new *Create configuration* button appears, and the configuration gets created and loaded into the web interface. (For storing the values permanently on the USB storage device read [1.5]). See this picture:

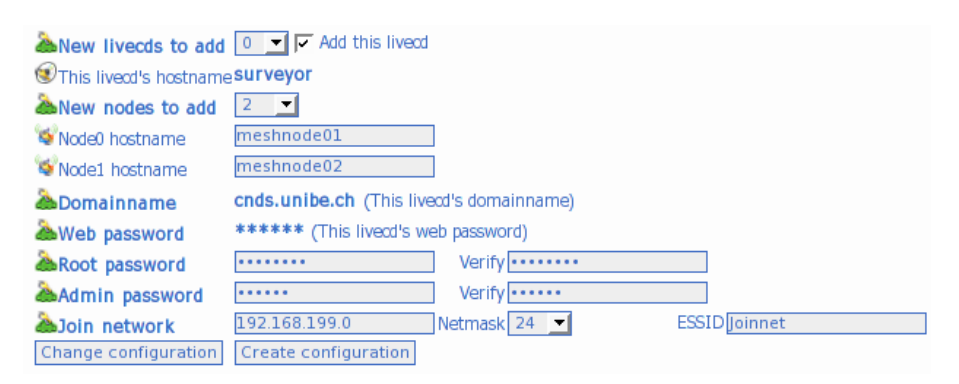

## 1.4 Booting the LiveCD with an existing configuration

Boot the management mode in the same way as described above. If you already have existing configurations on your USB storage device, the LiveCD detects them at boot time. It shows all existing configurations on the console, and you have to choose one of them. Because more than one LiveCD can be member of a configuration, you have to decide which LiveCD this one has to be. After this selection, all configuration parameters are loaded from the USB storage device, and the LiveCD is configured accordingly. You can directly connect with your web browser to the web interface. The chosen configuration is already loaded into the web interface and can be adapted to your needs.

# 1.5 Changing an existing configuration

Each configuration has some parameters like hostnames, domain name, join network, which cannot be changed anymore. For changing all other network related parameters a configuration has to be loaded into the web interface first. After having created a new configuration or loaded an existing one, the web interface should look like in the following figure:

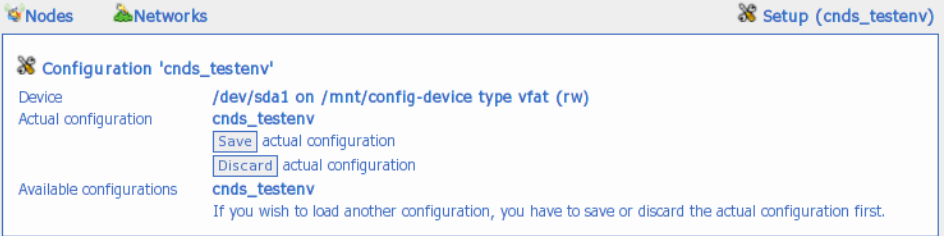

You see the configuration, that is actually loaded. This *setup* page is where you can save or discard the changes you made. Whereas *Save* means to write the values to the USB storage device. For making changes you need editing each node's configuration. Click on the *Nodes* icon in the upper left corner. You should see a node summary similar to this:

```
Comeshnode12 change Ping: ok
• Interface ath0: 10.10.0.12 23.10.10.0.0/24 (rvsmesh)
• Interface eth0: 130.92.70.121 -130.92.0.0/16
Cimeshnode13 [change] Ping: failed
• Interface ath0: 10.10.0.13 29.10.10.0.0/24 (rvsmesh)
meshnode14 change | Ping: failed
• Interface ath0: 10.10.0.14 2:10.10.0.0/24 (rvsmesh)
meshnode15 change | Ping: failed
• Interface ath0: 10.10.0.15 2310.10.0.0/24 (rvsmesh)
Smeshnode16 change | Ping: failed
• Interface ath0: 10.10.0.16 2010.10.0.0/24 (rvsmesh)
Change | Ping: failed
• Interface ath0: 10.10.0.17 23 10.10.0.0/24 (rvsmesh)
Osurveyor change Ping: ok
● Interface eth0: 130.92.70.28 2.130.92.0.0/16
```
You can modify each node's configuration by clicking the *Change* button behind the node.

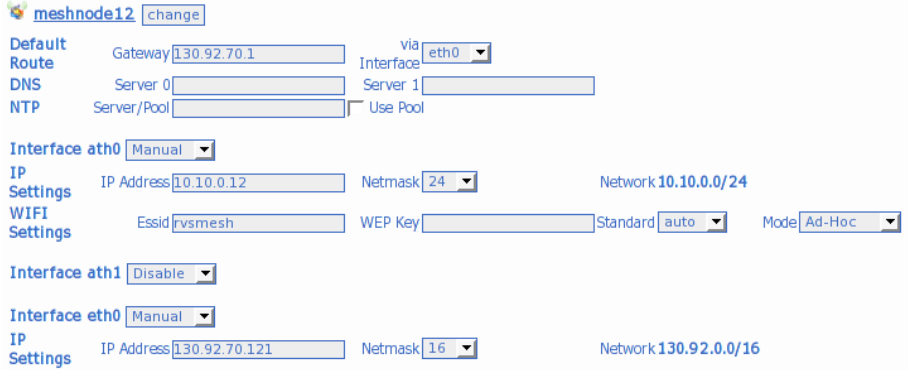

Here you can change parameters, like default route, DNS and NTP servers, IP addresses and wireless parameters for the selected node. After you are happy with your configuration you can double-check it by clicking the *Networks* icon, which shows a summary on all IP networks in your configuration. See this figure:

Information on all 2 networks:

2 10.10.0.0/24 (rvsmesh) Member: Wineshnode01 ath0 10.10.0.1 ◆ Member: ♥ meshnode02 ath0 10.10.0.2 Member: Wineshnode03 ath0 10.10.0.3 • Member: Wineshnode04 ath0 10.10.0.4 Member: Wineshnode05 ath0 10.10.0.5  $\bullet$  Member:  $\bullet$  meshnode06 ath0 10.10.0.6 • Member: Wmeshnode07 ath0 10.10.0.7 Member: Wineshnode08 ath0 10.10.0.8 Member: Smeshnode09 ath0 10.10.0.9 Member: Wineshnode10 ath0 10.10.0.10 Member: Smeshnode11 ath0 10.10.0.11 Member: Wineshnode12 ath0 10.10.0.12  $\bullet$  Member:  $\bullet$  meshnode13 ath0 10.10.0.13  $\bullet$  Member:  $\bullet$  meshnode14 ath0 10.10.0.14  $\bullet$  Member:  $\bullet$  meshnode15 ath0 10.10.0.15 • Member: Wineshnode16 ath0 10.10.0.16 + Member: Wineshnode17 ath0 10.10.0.17 2 130.92.0.0/16 • Member: 9 meshnode12 eth0 130.92.70.121 • Member: Csurveyor eth0 130.92.70.28

For storing your changes permanently, you probably already guess it, you have to save them on the *setup* page.

# 2 Deploying the configured network

## 2.1 Generating node images for a given configuration

If your network configuration is complete, you have to save it. Now the web interface looks like this figure:

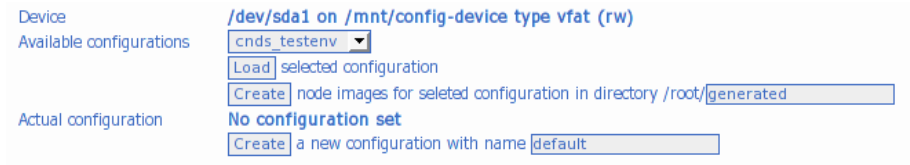

Here you can create node images for a given configuration. Hit the button to create the node images in the selected directory. This can take quite a while, depending on how many nodes are part of the configuration. By default the images get created in the directory / root/generated on the LiveCD. You can get them with the sftp command to a system with a flash writer. Please read the file INSTALL in the directory where you generated the images. This file contains instructions how to install the images on the nodes.

# 2.2 Checklist

If all nodes have their image, you may want to check, if everything went right. First of all, power up all nodes and check if they are booting. If they have booted successfully, you may want to login as root to check if passwords match. You may also want to verify whether every node has the right hostname. As mentioned above, system time is critical, check it on every node and set it on all nodes to the same time if necessary, if possible via NTP. Rebooting the node will save the current system time. If passwords, hostnames and system time on each node are correct, you can do individual node configuration. From now on you should not need to open the nodes ever again (see [2.6]).

## 2.3 Node configuration

Each node has a configuration image which holds all configuration files. These files are restored on each boot of the node. Which files are treated as configuration files is defined in /etc/configfiles. You can use /etc/init.d/rc.config to show, load or save configurations. If you want to make changes permanently on a node, this is the only way to do it right.

#### 2.4 Cfengine mechanism

*Cfengine* is used for the internal configuration and upgrade (see [2.6]) mechanism. This tutorial can and will not explain cfengine in detail, it is too complex to be covered here. If you need more information read the documentation at http://cfengine.org. The following paragraphs illustrate how it is used in this context.

Cfengine is started by default. This tool permits to propagate the configuration of the participating nodes (including LiveCDs) throughout the network, no matter whether routing is enabled or not, the only precondition is, that every node is somehow connected to the IP-net, obviously.

The communication allways takes place between two neighbours, where one neighbour in the role of the client, checks for newer files on the server, and fetches them if necessary. Every node is client and server at the same time, so that the design of the cfengine-network is completely decentral. As mentioned above [2.2] time is essential because it is the criterion whether a change in the configuration is to be performed (because it is newer) or not. Cfengine will even fail if the difference is to big.

For the communication to work, two requirements have to be fulfilled. First every node must be resolvable, that means that every participant must know the IP-address to the hostname it wants to connect, and second it must have the key of the target node and vice versa the server has to identify the connecting host by this two requirements.

So if you have to use a communication channel on which the addresses are organized dynamically via DHCP and you do not want to set all up by hand, you have to make a static setup first (e.g. completely unrelated on the network layer), and only then set the devices to dhcp and try a *timed netconfig update* [2.5] as described below. It would also have been possible to implement an dynamical setup by figuring out the actual IP via ARP requests, then all the MAC addresses would have to be known on every host, but DHCP was not considered a primary goal.

The graphical user interface via web server can not yet be used to do everything, for it lacks an interface to the cfengine related directories and files. These are the following: /var/cfengine/exchangefiles stores all files that are exchanged (and therefore seen by the connecting clients), /var/cfengine/exchangefiles/network.in is an exception. It contains files that just came in and are to be copied to /etc/network.test but are ignored by the clients. /etc/network.\*/, /etc/conf.d/network.conf and /etc/{resolv.conf,ntpd.conf,hosts\*} are written and used by cfengine [2.5].

On every run cfengine tries to update (/var/cfengine/inputs/update.conf) itself first. Therefore it calculates its peers based on the files in /etc/network.d/ (which can take some time) and gets its configuration files if necessary. After that it reads its configuration (/var/cfengine/inputs/cfagent.conf) and performs the configuration tasks.

To see what exactly is performed, the client can be started by the following shell command:

```
root@meshnode:/# cfagent -vq
```
Cfagent should not have more then two processes running at the same time, or something went wrong. The server is called cfservd, normally with two processes running. The initscript /etc/init.d/rc.cfengine controls a crond and the cfservd. In this implementation not cfexecd but cron is used to start the cfagent. This makes it possible to run an agent, and only one, every two minutes. So it is predictable how many times an agent is run, and therefore it has fixed rounds.

# 2.5 Timed Netconfig Update via Cfengine

The current configuration of the network interfaces, the routing tables, name and timeservers of all hosts in the mesh are kept in /etc/network.d. In /etc/network.test is the temporary setup. From these two directories all the necessary files are generated. The relevant files for the procedure are in /var/cfengine. Most important are bin/nettest.sh which checks whether a *timed netconfig update* is to be performed and modules/module:netstuff with the whole logic.

Changing the network topology of the mesh can be done from every point in the network. The configuration will first be propagated over the current network.

Therefore the configuration is copied to a place where it can be seen by its peers: /var/cfengine/exchangefiles/network.test/. The clients copy the files in this directory to /etc/network.test. If a file is newer than a file called update this means that a *timed netconfig update* is to be performed.

If there are nodes to be set up by DHCP, then first the IPs are collected and the mechanism is delayed as long as there are dynamical addresses in the setup. In the next round the information should be available and is treated as a static address.

During the next round every node that is affected, tries to perform the changes on the specific interfaces. As soon as this is done a file called \$HOSTNAME.conf.up is touched which is committed to the directory for the peers to see. Because now all the nodes should be up with the new network configuration, the files get propagated back over the new topology.

As soon as you have such a file from each host you see that the new setup works. If you touch the previously mentioned file update – and it therefore becomes the newest in the directory – before 10 (default) rounds are over the new temporary setup becomes the permanent one, otherwise every node falls back to the previous setup. The number of turns to wait can be to small for a deep tree, so it can be set to a higher value by writing a bigger number into the file sleepcycles.

The actual work of setting up the interfaces etc. is done through the initscripts.

If you are absolutely sure that a certain configuration will work anyway, by touching the file update just after the actual changes makes a change to be permanent right away, undermining the *timed netconfig update*.

#### 2.6 Upgrading node images with cfengine

It is possible to upgrade a node safely without ever touching it physically. You just have to give one participant in the network the kernel- and/or initramfs-image and the checksum files.

Upgrading works conceptually a bit like *timed netconfig update* [2.5]. The files bin/{nodetest.sh,updatetest.sh} in /var/cfengine/ first check whether a new system version is available, then verify the type of host, so that no update is performed on a LiveCD. On a regular node the system files get copied to /var/lib/update/. Then /sbin/update through modules/module:update tries to perform the update.

If successful the files are made available to the peers, otherwise the node falls back to the previous system.

The directories for the exchange with the peers are exchangefiles/hostconfig/ (out) and hostconfig/ (in).

The update is done through the initscript mechanism  $/etc/init.d/rc$ .update.

If you want to know how this grub magic works, take a look at grub/menu.lst on both partitions of the image (you will have to mount the partitions first).

# 3 The LiveCD development mode

## 3.1 Booting into development mode

As mentioned above [1.1], if you want to use the development mode of the LiveCD, you need a free hard disk (PATA) partition of at least 1 GB size. Boot from the LiveCD as you would for management mode. Press ESC after having powered on the machine. Choose *development mode* from the GRUB menu and press *Enter*. Now you are asked where your development device is. You can skip this question by appending device=(your devel partition) to the kernel command line. You are further asked, whether you wish to make a filesystem on the development device. If you use the partition for the first time you should answer *yes*. Otherwise, if you have an already initialized partition you should reply with *no*. Development filesystem creation can take up a long time, because the whole development tree has to be unpacked on the development partition mounted at /mnt/devel-device. Further, you have to provide a hostname for the development system. IP address, default route and DNS servers are setup automatically via DHCP.

#### 3.2 Chrooting into the development environment

If you log in on the LiveCD via the console or an ssh client the file /etc/motd is displayed to you. This file shows commands for getting a properly configured development environment. Important is the use of the screen program. If you are familiar with screen, this should be no problem for you. The screen program is used to detach and reattach terminals to different physical devices. So you can log out while the build process continues. Take a look at the manual (man screen). As the whole development system is accessible only via the single chrooted shell, be careful to use the right chrooted shell. Only with this clean tool-chain you can build new software for the node image, because you have to rely on the same environment as the other software of the node was build with.

# 3.3 Working in the development environment

You are now in the chrooted development environment. In this environment all the software for the node image was built. To see which commands were used to compile a corresponding package, you can read the script /root/scripts/build-all.sh. There are pre-configured kernel sources in /usr/src/linux-2.6.14.6-grsec. The C compiler spec files in the development environment were altered for taking the options -pie and -fstack-protector-all by default. If you wish to change this behavior, for compiling new kernels for example, use something like make  $CC = "qcc -no-pie$ -fno-stack-protector-all" or your kernel build will fail. Other things to mention are the lack of NLS and large-file support in the image. When compiling and configuring packages a --disable-largefile and a --disable-nls can be very useful. Nevertheless not all packages understand these configure features. Have a look at /root/scripts/build-all.sh for further tricks on how compiling packages. If you ever need to rebuild the tool-chain, /root/devel/toolchain/build-toolchain.sh (outside chroot) is a good place to start, read the *Hardened LinuxFromScratch* book for further information or write a mail to the authors. Explaining how a tool-chain gets properly built, is too much for this document.

# 3.4 Sanity check for newly built libraries and binaries

Because the node kernel disallows text relocation for binaries and libraries and all node software has to be completely position independent, it has to be compiled with -pie. To prove binaries and libraries you can run two checks on them in the chrooted environment, the first is:

/tools/bin/readelf -a <file> | grep -e BIND -e RELRO -e PAX

which should provide the following output:

GNU\_RELRO 0x09936c 0x0009a36c 0x0009a36c 0x00c80 0x00c80 R 0x20 PAX\_FLAGS 0x000000 0x0000000 0x0000000 0x00000 0x00000 0x4 0x00000018 (BIND\_NOW)

The second test to perform which should give no output is:

/tools/bin/readelf -a <file> | grep -e TEXTREL

If the binaries fulfill these two tests, they will probably run without a problem on the node image. If they don't pass the tests, they won't run either. Because there's little space in the node image it is highly recommended to strip binaries with:

/tools/bin/strip --strip-all <file>

and libraries with:

/tools/bin/strip --strip-debug <file>

# 3.5 Installing the new compiled software

If you have built new software for the image, you have to copy the resulting files like binaries, libraries and configuration files to /root/nodeimage outside the chroot jail. From this directory tree the node images are generated. You can of course copy the newly compiled software directly to the node and declare them in /etc/configfiles for being saved. Remember to adjust the size of the configuration file to be created. This method is not the recommended way, but can be timesaving for small programs and testing purpose.

# Secure Remote Management and Software Distribution for Wireless Mesh Networks

Thomas Staub, Daniel Balsiger, Michael Lustenberger and Torsten Braun

Institute of Computer Science and Applied Mathematics

Neubrückstrasse 10

CH-3012 Bern

Switzerland

{staub|balsiger|lustenbe|braun}@iam.unibe.ch

*Abstract*— Wireless mesh networks (WMN) are usually spread over large physical areas. They can include node locations that are difficult to reach, e.g., roof tops. Physical access to certain nodes can even be unfeasible depending on bureaucratic or technical problems. During the life time of a WMN it is necessary to process reconfigurations and software updates. Configuration errors and faulty software updates may then destroy the access to individual nodes. Costly on-site reconfiguration is required. We propose a secure management architecture for WMNs handling configuration errors as well as faulty software updates and avoiding on-site repairs. The architecture is tailored to productive and extensive testbed networks, in which reconfiguration is even more frequent. It is a fully distributed management solution and provides fallback solutions for configuration errors, and kernel panics. The paper presents our architecture and its implementation including the Linux image, the development system and the management console.

#### I. INTRODUCTION

Wireless mesh networks (WMN) are evolving to an important access technology for broadband services. There are multiple deployments of WMN related to research, e.g. MIT Roofnet [1], [2], Orbit project [3], Microsoft Research [4], [5]. Furthermore, there are multiple cities which are currently deploying metropolitan area networks [6]. All these deployments cover geographically large areas. One can imagine that WMNs are deployed in hostile environments such as forests, deserts, or arctic regions. After deployment not all nodes may be physically accessible or the access may be very complicated and therefore costly.

Reconfiguration and software updates are necessary during the lifetime of any WMN. The reconfiguration and update process is a possible point of failure of the network. The network may be disconnected because of wrong configuration or faulty software updates. The change of radio communication parameters can affect the physical topology of the network as well as cut off nodes from the network. Without an automated reconfiguration, which supports the user in case of defective configuration or errors, physical access to individual nodes may be required.

As experimental research becomes more and more crucial in the design of wireless networks, safe reconfiguration and update of the extend testbed networks are important and timesaving issues. UCSB's ATMA [7] provides a management framework for experimental wireless networks. It is based on

an additional WMN deployed beside the experimental network. We think that reconfiguration and updates are essential for both productive and experimental environments. Therefore, we prefer a solution that works the same way in both scenarios.

We provide an architecture that offers secure and safe reconfiguration and update of the WMN without the need of additional infrastructure, e.g. wired or wireless back-haul networks. Our architecture guarantees availability of the network despite of configuration errors and faulty software updates. It further provides the possibility to test configurations that are automatically reverted after a certain amount of time, in case of errors.

The paper is organized as follows. In Section II, our architecture with its basic concepts is presented. The following sections show our implementation. Section III describes our used hardware platform. In Section IV, our embedded Linux image is presented. Section V discusses the configuration and update mechanisms. We conclude with Section VI.

# II. ARCHITECTURE

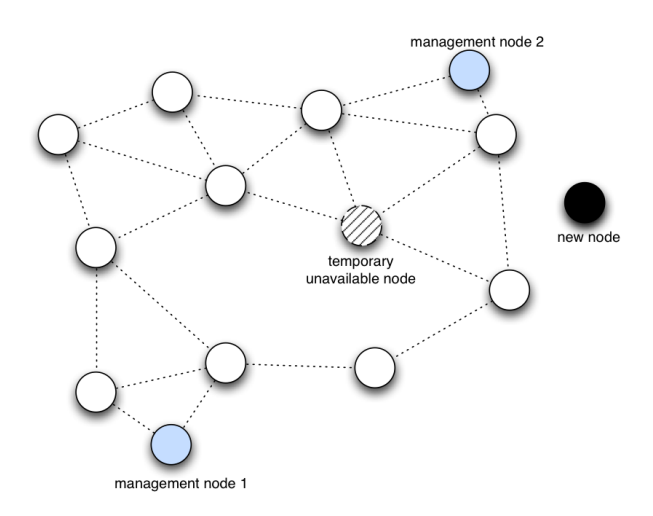

Fig. 1. Example of a WMN: One node is temporally unavailable, e.g., lack of power. Another node is added to the network for the first time. Multiple nodes provide management functionalities for the network.

The target scenario for our architecture is a reconfigurable WMN (see Fig. 1). The WMN consists of multiple wireless mesh nodes. It is not guaranteed that every node is always reachable. Nodes could be unavailable, e.g. when they have been switched off by users or by loss of power. Attention has been given to these nodes during reconfiguration in our architecture.

For the management of the network either distinct management nodes or ordinary mesh nodes can be used. Management nodes are usually equipped with better hardware than the normal mesh nodes and can provide further features. Monitoring of the network as well as the configuration of all network parameters is the primary task of the management nodes. Their functionalities can be accessed via a web interface. They could further provide tools, e.g., node image generators or a complete development environment.

#### *A. Distribution of Configurations and Software Updates*

Our architecture disseminates network and node configurations as well as software updates in a distributed way as shown in Fig. 2. Each node is periodically asking its neighbors for newer configurations and software. If updates are available, the node downloads them to its exchange storage. Neighbors of this node will download the updates from there. The downloaded configuration and software updates will be activated after a predefined time.

Nodes that have been down during the distribution of the updates will get the configurations and software updates from their neighbors as soon as they are up again. If critical parameters like wireless communication channel or band have been changed and the awaken node has no connection to any of its former neighbors, it will fall back to its initial configuration and will try to join the network as a brand new node (see Section II-B).

In order to guarantee the connectivity of the network after a reconfiguration, fall back solutions and checks are intended. For example if the transmission power of the wireless radio is reduced, the connectivity of the network is tested. If there is any topology change, the transmission power is stepwise increased until the original connectivity is reached again. Other disruptive changes like wireless channel are also considered in our architecture.

If the user wishes to test a certain configuration, we introduce a temporary update feature in our architecture. The user generates and deploys a test configuration. He further defines a validity time for the new configuration. All nodes backup their configuration, before loading the new one. After the configuration has been fully distributed and set up in the network, a timer on each node is started. The user has now the possibility to check his test configuration. If it satisfies his needs, he can confirm it by sending a confirmation message to each node. The confirmation message stops the timer at the nodes. If the configuration is erroneous or the user did not confirm it, the old configuration will be loaded at the nodes. The network will operate in its last state again.

Our architecture provides a safe way to upgrade the node's operating system. The update images are first checked for integrity by the help of hashes and checksums. The updated

kernel and filesystem are put in the update storage of the nodes. The system is now instructed to load the operating system only once from the update storage. On the next reboot it would load again from the default storage. If the software update succeeds and the node is up with the new operating system, the update can be made permanent by copying the updates to the default storage. If there occurs any problem while booting the new operating system, e.g., a kernel panic, the system will be automatically rebooted and load the old operating system from the default storage.

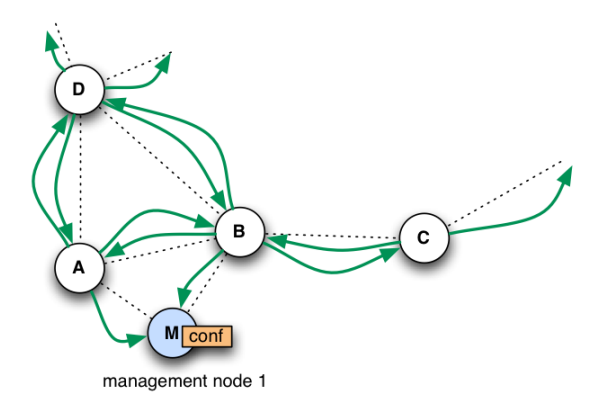

(a) Nodes periodically check for updates. A new configuration is injected at a management node (M) or a normal node.

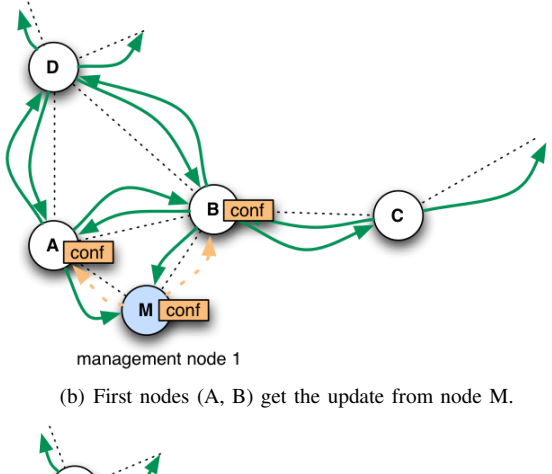

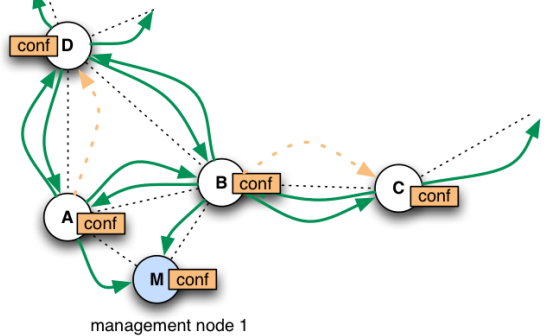

(c) Next nodes (C, D) get the update from node A and B.

Fig. 2. Distribution of node configuration and software updates.

There exist separated images for configuration of an individual nodes, its state (e.g. its log files), and the operating system. This permits the exchange of the operating system without loosing the node's configuration and state. Furthermore, configuration switches do not destroy the state of the node.

#### *B. Integration of a New Node into the Network*

New nodes should be easily integrated into the WMN. Figure 3 depicts the addition of a new non configured node to the network. A standard image has been loaded to the new node. Furthermore, the node has received a unique host name, its public/private key pair as well as the public keys of the other network nodes. The keys are essential to guarantee that only authorized nodes can connect to the network.

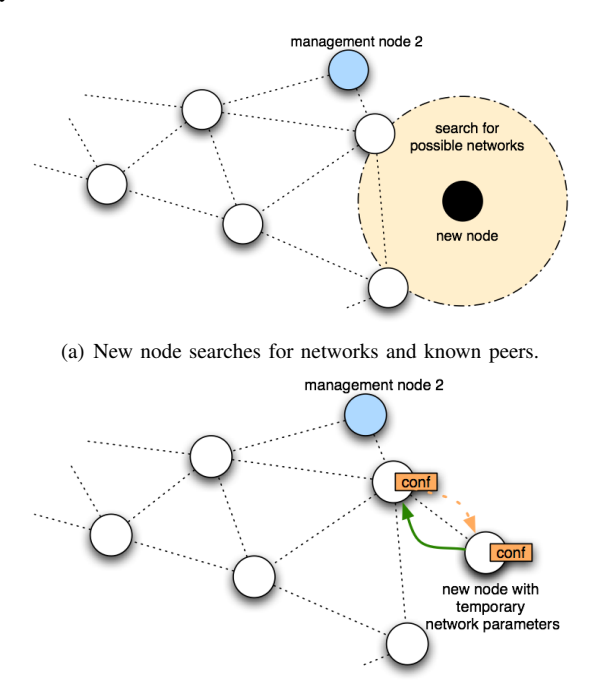

(b) New node sets temporary network parameters and tries to get its configuration from the neighbors. After the new node has received its configuration, it is fully integrated in the network.

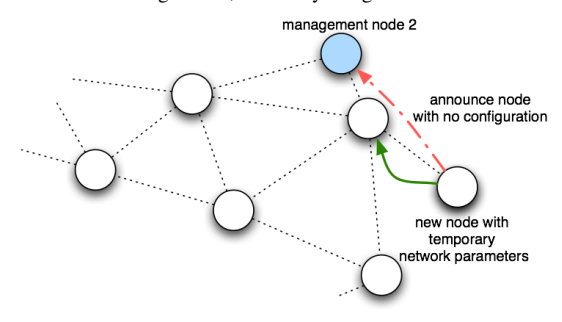

(c) If no configuration for the new node exists, the node announces its state to a management node. The user has to generate a new configuration. The new node is integrated in the network after having received the generated configuration.

Fig. 3. Integration of a new node into an existing network.

A new node joins the network by first scanning for active communication channels. On the found channels it searches for IP networks, assigns itself an unused IP address and tries to

load configurations from its neighbors. The node authenticates its communication peers with the help of the public keys in its storage. The same is done by the network nodes. They only provide configurations and software updates to known nodes. Therefore, the public key of the new node has to be distributed to all network nodes before the node can join the network. We encourage to use a pool of key pairs when setting up a network. All public keys are then loaded on all nodes at setup time. If there are no key pairs left in the pool for a new node, the additional public key of the new node has to be loaded on all network nodes by the distribution mechanism described in Section II-A. As the image for a new node is usually created at the management node, the distribution of an additional key is invoked automatically if necessary. The configuration of the new node can be already distributed in the network. In this case, the new node simply loads its configuration from one of its neighbors and is then fully integrated in the network. If there is no configuration available, the node signals its lack of configuration to any management node found in the network. The user is then prompted to generate a configuration at the management node.

#### III. HARDWARE

For our wireless mesh network we use the Wireless Router Application Platform (WRAP) from PCEngines [8]. Our nodes are WRAP2.C and its RoHS (EU restriction of the use of certain hazardous substances in electrical and electronic equipment) compliant successor board WRAP2.E. It is an embedded board with 233 MHz AMD Geode SC1100 CPU, 128MB RAM, Compact Flash card slot, one Ethernet port, two miniPCI sockets and one serial port. We have preferred WRAP to any Linksys Router based solution with OpenWrt [9] because of its ability to carry two wireless miniPCI cards. This enables multi-radio/multi-channel communication. Our nodes are equipped with two Atheros 802.11a/b/g miniPCI cards. We have further added a 3V Lithium coin cell as battery backup for the real time clock of the node.

#### IV. EMBEDDED LINUX IMAGE FOR WIRELESS MESH **NODES**

Existing solutions (like OpenWrt [9]) do not meet all our requirements or are tailored for other hardware than the WRAP platform we use. Our intention is to provide a node image, which is as small as possible while providing maximum functionality. We have achieved this by using special software written for embedded systems. Our selection includes busybox [10] as a replacement of common UNIX utilities and uClibc [11] as small C library. Busybox is a well-known tool for small or embedded devices. It combines tiny versions of many common UNIX utilities (e.g. *ls*, *dmesg*, *top*, *date*) into a single small executable with a size of only 712 KB in our case.

By the help of busybox and uClibc we provide a platform where standard software could be used, e.g., bash, openssh or openssl. This makes the image easily extensible and customizable. We further provide a development system, on which newly required software can be compiled and installed to the node image. With an existing solution, adding such new functionality can be very difficult. The result is an all-purpose image which looks nearly like a *standard* Linux system. Our image includes the following security features that are also described in Hardened Linux From Scratch (HLFS) book [12]:

- Position Independent Executable (PIE) [13]
- PaX [14]
- Grsecurity [15]
- Stack Smashing Protector (SSP) [16]

A Position-Independent-Executable (PIE) [13] is an executable which is a hybrid of a shared library and a normal executable. Programs compiled as PIE appear as *shared object*. The executable behaves like a shared library. Its base addresses can be relocated. In our image all object code is position independent and the *grsecurity* kernel [15] prohibits text relocation. This closes a security hole that could enable attackers to modify the memory and execute their own code. PaX randomizes the return addresses of PIE programs with Address Space Layout Randomization (ASLR). This further prevents that attackers could take advantage of security bugs as the return addresses are not known to them.

Stack Smashing Protector (SSP) [16] has been developed for protecting applications from stack smashing attacks. This is the largest class of attacks. The protection uses minimal time and space overhead while protecting all functions.

All the described features are used by default when compiling software on the development system.

The resulting image uses about 24.0 MB in uncompressed form in RAM and compressed less than 10 MB on the flash device. Nodes with 128 MB of RAM have still more than 100 MB free for applications.

#### *A. Boot Process*

The Compact Flash card has two partitions. Two partitions are needed for safe kernel updates (see Section IV-C). Partition 1 (*/dev/hda1*) contains kernel images, the corresponding root filesystem images, and some boot loader files. Partition 2 (*/dev/hda2*) holds all configuration images, a state directory, and some boot loader files (see Section IV-B).

Normally, the Linux standard boot loader *grub* starts the default image from the first partition (*/dev/hda1*) of the flash device. An image consists of three files: the kernel image itself, a compressed filesystem archive (*.cpio initramfs*) and the *sha1/md5* checksum file. The filesystem archive is loaded into RAM and mounted as root (*/*) at the very beginning of the boot process. The whole system lies therefore in RAM in order to gain performance and to take care of the limited write cycles of a Compact Flash card. Compared to an ordinary RAM disk *Initramfs* requires no fixed size in RAM and can grow and shrink as needed. The whole root tree is writable. As soon as the root filesystem has been mounted, the init process is executed. The init scripts first create device nodes, load the configuration files from the actual configuration image and state files from the state directory (described in detail in Section IV-B). Afterwards, configured services like system logging, web server, secure remote shell (SSH), network time

(NTP) and a terminal on the serial line are started. If a network configuration is available at the node, network devices and network parameters are set up accordingly.

# *B. Individual Configuration and State*

As all the files are kept in an *initramfs* archive, they can be changed individually while the system is running. But changes are not saved over a reboot due to the reload of the original archive at the next boot. Therefore, a procedure is required to save files permanently over reboots. Examples are files like */var/log/wtmp* and */var/log/messages*, several individual node and network keys, configuration files for individual node setup, password files etc.

The *config* directory on the second flash partition (*/dev/hda2*) contains different configuration images. A configuration image is an *ext2* loopback image and contains user defined files, which are loaded at boot time by the init scripts as early as possible before any node configuration is done. Each configuration image contains a list of the files kept in it and their destination in the real system. The list is contained in the file */etc/conffiles* on the real system. This file can be adapted in order to add files which must be saved over a reboot.

A node can have more than one configuration image on the flash device (*/dev/hda2*). The */etc/init.d/rc.config* command lists all existing configuration images, the actual configuration image in use, loads or stores configurations from or to configuration images, and creates new configuration images from the actual system configuration.

Some files should not be stored in the configuration image explained above because they should not be replaced in case of configuration switches. For example the file */var/log/lastlog* should be loaded and saved anyway at each reboot independently from a specific configuration image in order to store reliable information on the last logins. All files of this kind represent the state of the node. We store such files in the *state* directory on the second partition. All files in the *state* directory are loaded by the init scripts at boot time and stored when the system reboots. The current log files are saved back to state directory and new empty files are created at each boot. The maximum space that different versions of log files may occupy on disk can be configured. If this limit is reached, the oldest log files are deleted. The */etc/init.d/rc.syslog* script shows all current log files and maximal quota for log files.

#### *C. Safe Kernel Updates*

The *grub* boot loader is able to perform the following actions at boot time according to its configuration file *menu.lst*:

- 1) Install the MBR pointer to another boot partition (this has the effect that the other partition is booted the next time).
- 2) Boot the operating system from the current boot partition.

These actions provide us the opportunity to boot an update kernel, and let the system fall back to the default kernel when the update kernel fails to boot (e.g. kernel panic). The procedure is depicted in Fig. 4. The following sequences

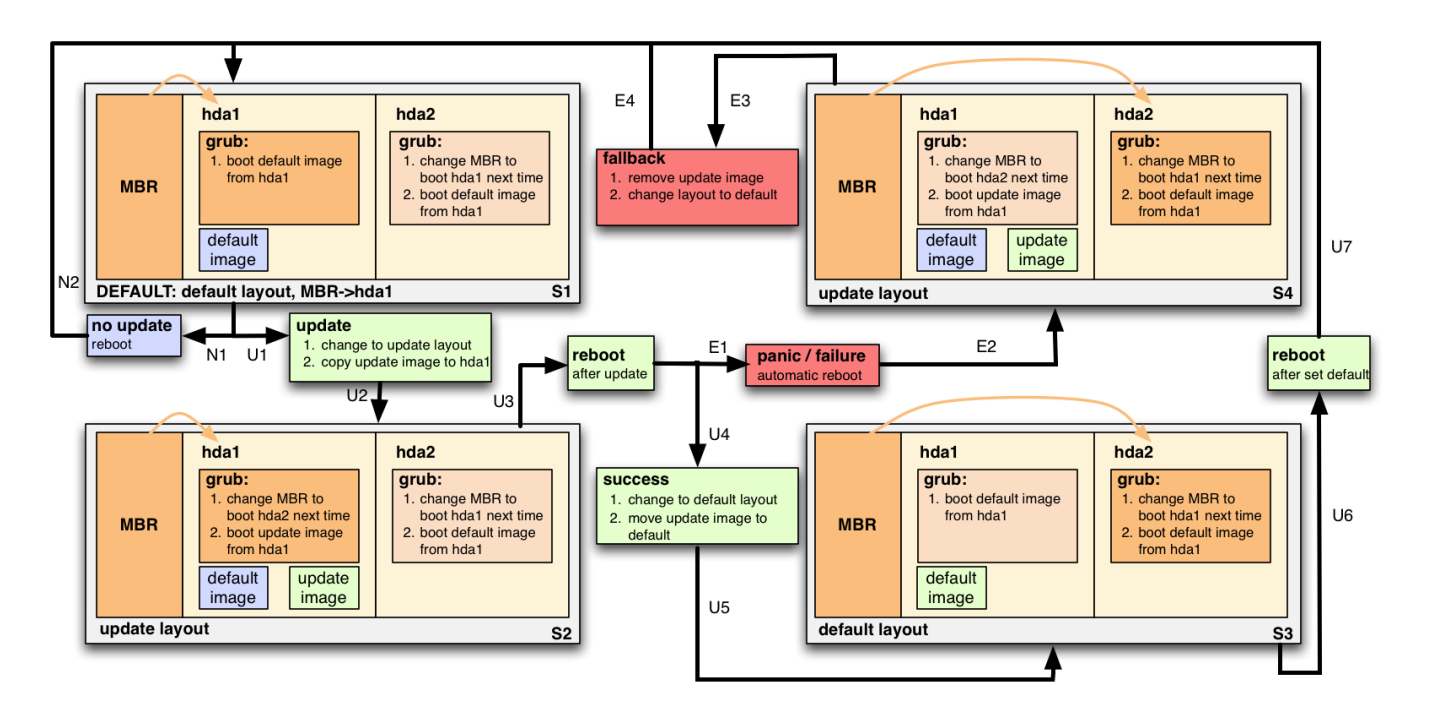

Fig. 4. Safe image and kernel update process with fallback.

provide examples for normal operation, a successful update, and a faulty update:

*1) Normal operation:* The system is in default configuration (S1). No update is planned. Therefore, the system remains in default configuration after a reboot (N1/N2).

*2) Successful update:* The system is in default configuration (S1). MBR points to */dev/hda1*. The default image would be loaded after reboot. An update is intended (U1). The layout of *grub* is changed to update layout (U2). The update image is copied to */dev/hda1* (S2). As MBR points to */dev/hda1*, from where *grub* configuration is read at the next reboot (U3). *Grub* sets MBR pointer to */dev/hda2* and loads the update image. If the update has been successful, the layout is reverted to the default layout (U4/U5) and the default image is replaced by the update image (S3). During the next reboot the boot loader (*grub*) configuration on */dev/hda2* is read. MBR is changed to point to */dev/hda1* again. The default image is loaded from */dev/hda1* (U6/U7). The node returns to normal operation (S1).

*3) Faulty update:* The system is in default configuration. MBR points to */dev/hda1* (S1). The update image is copied to */dev/hda1* and the update layout is set (U1/U2/S2). The system is rebooted (U3). MBR is reset to point to */dev/hda2*. The update image is loaded. The update image produces a kernel panic (E1). The node is automatically rebooted (E2) and is now in error state (S4). As the MBR points to */dev/hda2*, the MBR is reset to boot */dev/hda1* next time and the default image is loaded (E3). The node runs with the old kernel again. The update image is removed, the layout is reset to default (E4). The node returns to normal operation (E4/S1).

The update of each node concerns only the kernel and

the corresponding *initramfs* image, which contains all basic software of the system (configuration and state files are treated separately as shown in Section IV-B). In order to manage the configurations there exists the */etc/init.d/rc.update* script, which can initialize updates, detect working and failed updates and make updates permanent.

The script includes consistency checks of the included files. It checks the compressed kernel and the *initramfs* images by comparing the *sha1/md5* checksums, and the *grub* configuration file *menu.lst* by parsing the file and checking the content to the newly calculated form.

#### V. CONFIGURATION AND MANAGEMENT SOFTWARE

#### *A. Management Console*

For network management, we provide a LiveCD for the Linux management node which serves as the starting point for any configuration. If the LiveCD detects an USB-storage device at boot time, it loads its configuration (ssl-certificates, passwords, node-definitions, cfengine-keys). If no USB device is detected with these configuration files, the LiveCD prompts the user to provide the initial configuration parameters on the console. Once the LiveCD has retrieved its initial configuration, the user connects with a web browser to the LiveCD's SSL web server. The new network can be defined on the setup page by providing the number of nodes, their host names and some passwords. The LiveCD then generates individual images for each of the nodes and the user has to install each image on the corresponding node.

Each node's network setup may be configured with the web interface. This can either be done before generating the images or afterwards when the nodes have been already deployed. In the second case the nodes will receive their configuration

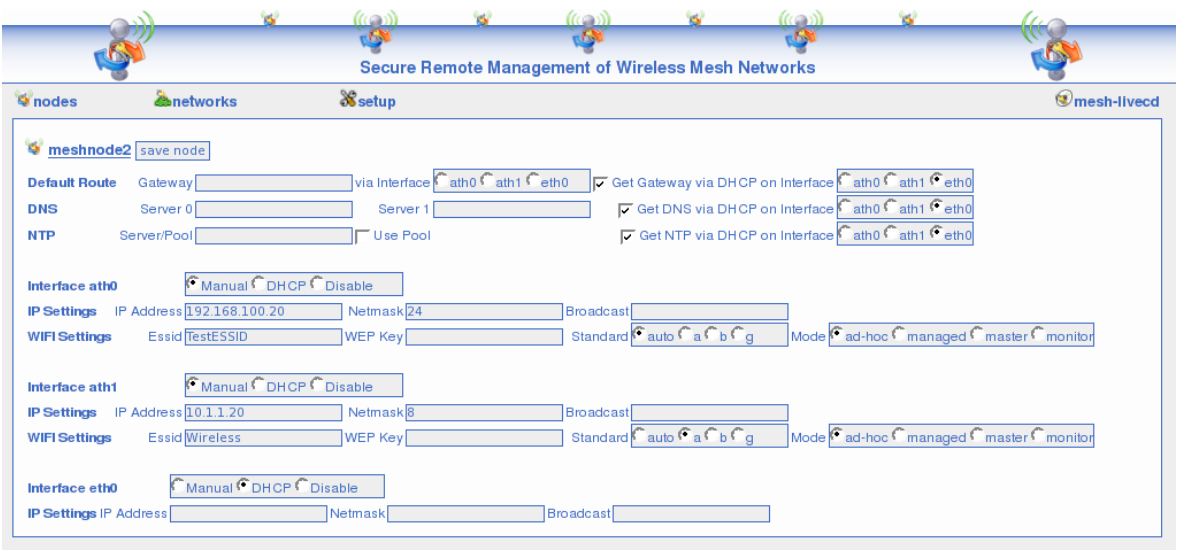

Fig. 5. Management console: individual configuration page for one node.

from one of their neighbor nodes if their configuration is already available in the network or else they will signal the management console that they have no configuration. Figure 5 shows a screenshot of the web interface.

The user can adapt the configuration of the network at any time. After a configuration has been setup, the new configuration has to be committed in order to be distributed by *cfengine* [17]. The whole configuration of the network, including the current configuration of the LiveCD itself can be stored on an USB-storage device, and restored at the next start of the LiveCD. Therefore one LiveCD can be used for managing more than one network. Its minimal hardware requirements are: i586 compatible processor, 128 MB RAM, ATAPI/IDE CDROM device, USB port.

The LiveCD offers a development mode besides the management console mode, and when started in development mode, it acts as a full development system for the node image. This functionality requires a free hard disk partition. In development mode, the user is able to compile and install newly required software for the node-image.

#### *B. Distribution of Configuration Parameters*

For the distribution of all configuration parameters and possible updates we use *cfengine* [17], [18], a powerful utility for organizing and distributing system administration tasks in a network.

We use a distributed design as presented in Section II-A. The only static parameters are the host names and the unique public/private key-pair for each node. The configuration of the network is dynamic and can be done at any time. In order to work in such an environment, *cfengine* is configured to authenticate by host name and security key pair.

As the hosts have to be able to resolve their host names into the current IP addresses even if no external name service is available, the nodes have an individual */etc/hosts* file. Each time *cfengine* is executed, the */etc/hosts* file is dynamically created. The script *netcfpeers.sh* tests the node's peers with *traceroute*, writes the */etc/hosts* file and returns a list of available peers to *cfengine*. Therefore, *cfengine* is able to distribute all of the settings over different IP networks even if they are dynamic. Each node stores all configurations of the networks. The public keys of all nodes are distributed, which guarantees that every node knows its neighbors.

*Cfengine* offers a lot of flexibility by its concept of dynamic grouping of nodes into classes. The membership of a node to a certain class is dynamically set through the execution of any script. The class membership defines all other actions of *cfengine*. We take advantage of this flexibility in our concept by defining appropriate classes and actions.

The architecture of *cfengine* is based on pulling the desired information from the node's peers. It is also possible to simulate a push method by invoking the pull mechanism remotely, but we do not use this functionality and only rely on pulling. Every node is a server and a client at the same time. In order to serve requests for updating configuration files, the *cfservd* daemon is running on each node and only grants access to known peers. Further, all transmissions of *cfengine* are encrypted. The pulling mechanism *cfexecd* is executed by *crond* every two minutes in our current setup, but the frequency can be easily adapted. *Cfagent* first tries to update the configuration of *cfengine* from its calculated peers within a random time-offset of up to one minute. This reduces the probability of too many simultaneous connections. After updating, *cfengine* executes the administrative tasks. The current state of the node is checked by scripts in order to classify the node to a particular class. Afterwards, the new configuration is copied by comparing the modification time of each file. During each run *cfengine* tries to gather new information about the network from its peers by copying the *network.test* directory. Periodically (every 15 minutes) *cfengine* checks for other updates such as changed configuration parameters or system updates. For example, there exists a class in *cfagent.conf* responsible for updates. A node becomes a member of this class if it receives a positive exit value when the *update-test* script is executed. If *cfagent* finds itself executed on a node that has a newer version of these files available it will just interact with the interface described in Section IV-C to perform the update.

#### *C. Network Update with User Interaction*

If a new network configuration for a certain node is desired, the user creates the configuration, e.g., with the management console. The new configuration file is copied by the management console (or manually) to the *exchangefiles* directory. Further, the user defines the wait cycles (intervall between two *cfagent* runs, in our case two minutes) until the configuration becomes permanent.

During the first *cfengine* cycle every node that has the node with the new configuration as its own peer, receives the information about the new configuration. The configuration is not further processed, except for publishing it to other nodes.

Once the *cfagent* becomes aware of its newer configuration files in the *network.test* directory, it classifies itself to be member of a new class. This invokes an external bash module that takes care of the setup. It discovers whether any dynamical network setup needs to be done (DHCP). If this is the case, the node delays the update to the next cycle. This procedure is repeated until there is only statical configuration information left. We have configured *udhcpc* to virtually change the state of the device from dynamic to static after having received the IP address from the DHCP server. This static configuration is written back and propagated as the new configuration to the node's peers. After all nodes have static IP addresses, the individual nodes save their current configuration and remove the *user interaction* file from previous updates. Further, they read the number of wait cycles to keep the new configuration before falling back to the old configuration. Then each individual node calculates the new */etc/hosts* file and the changed interfaces (and only those) are restarted on the reconfigured node. The described update procedure does not happen simultaneously, but is done in a completely de-central way.

After the update each node indicates its readiness by touching a file in its *exchangefiles* directory. As soon as multiple nodes are up again, the update notifications are distributed over the new evolving network. The nodes are now waiting for a user interaction during the defined fallback period. If no user interaction has taken place, the nodes copy back their old configuration and restart the affected network devices.

A user has the possibility to check the state of the mesh network directly on every single node or over the web interface. If the network satisfies the user's requirements, he confirms to the mesh network to keep the current configuration. The confirmation message has to reach all of the nodes before they would have counted down their own wait cycles (timer). If confirmed, the nodes set the current configuration to default, disable the timer, and remove the old configuration.

If the network is in an inconsistent state after partial successful updates, it is recommend to define a timeout, after which a node that has no connection to its previous neighbors reloads the initial configuration and tries to join the network as a new node (see Section V-D).

#### *D. Plug&Play Integration of New Nodes*

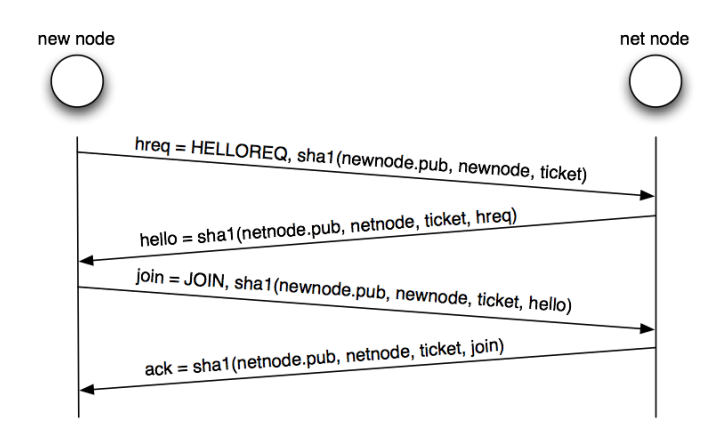

Fig. 6. A new node and its communication peer resolve the *host name to IP address* mapping in order to exchange configuration.

A new node  $N_{new}$  can join the deployed network and is automatically configured if it has a working base image with the necessary keys. Image and keys can be generated by the management console. There is no configuration needed at the creation time of the image, all parameters including the network configuration can be set when a node joins the network. There are two situations, in which a node is treated as a new node:

- 1) The node had no connection for a given period of time and thus falls back to the new node mode. The node has already all necessary keys of the network.
- 2) A brand-new node does not have all public keys of the network. Either the node is created by the management console and receives the public keys of the network as well as its own public/private key pair with its image, or the administrator has to copy all existing keys to the new node manually. In both cases, the public key of the new node has to be distributed to all existing nodes. The management console takes care of all this work and will distribute the keys using *cfengine*.

 $N_{new}$  searches in all predefined configuration networks if anyone is reachable (by overhearing or through active checks). If an active node is found, the node selects an unoccupied IP address in its IP network and tries to make two specific https requests. The search is repeated until  $N_{new}$  receives the correct answers to its https requests. A more detailed view of the requests is shown in Fig. 6:

1) Nnew connects to *https://netnode/newnode.cgi* and transmits *hreq= HELLOREQ,sha1(newnode.pub, newnode,*

*ticket)* with *ticket=floor(SystemTime / TicketValidTime)*. The node in the network  $N_{net}$  calculates hashes for each node that he knows according to the rule: *testhash= sha1(node.pub, node, ticket)*. If one hash matches the received one from  $N_{new}$  and if no ticket from this node was received in the last *TicketValidTime* seconds,  $N_{net}$ knows the name and the IP address of  $N_{new}$  and returns *hello=sha1(netnode.pub, netnode, ticket, hreq)*.

- 2)  $N_{new}$  checks with the same procedure as  $N_{net}$  in step 1 if the received *hello* message matches any known node. Nnew sends the message *join=JOIN,sha1(newnode.pub, newnode, ticket, hello)* via *https://netnode/newnode.cgi* to  $N_{net}$  to acknowledge the received message.  $N_{net}$ recognizes the *join* message as it knows the *hello* message's hash and calculates the *join* message's hash.  $N_{net}$ now writes the IP address and the host name of  $N_{new}$ to its */etc/hosts* and replies with *ack=sha1(netnode.pub, netnode, ticket, join)*.
- 3)  $N_{new}$  checks *ack* and writes the host name and the IP address of  $N_{net}$  in its /etc/hosts file.
- 4) Configuration of  $N_{new}$  can now done by *cfengine*. If a configuration for  $N_{new}$  is already distributed,  $N_{new}$ will receive it by *cfengine*, otherwise  $N_{new}$  will show up as a node waiting for configuration in the management console.

There are some limitations of the described procedure. As it would take a long time to search every possible IP network, it is recommended to predefine some configuration networks. For security reason (reply attacks) a new node can join a specific node in the network only once in *TicketValidTime* seconds. Therefore, if messages are lost, the node has to wait until the ticket is invalid before its next try to join the same node in the network.

#### VI. CONCLUSION AND FUTURE WORK

We have presented a distributed secure and safe management architecture for WMNs. It supports the user in the configuration task, and guarantees network availability even after configuration errors or updates with faulty software images. It does not require any additional infrastructure. The whole configuration is done in-band. It offers timed updates. A configuration can be tested and in case of errors the node reverts to the old configuration after a certain amount of time.

As part of future work, we have planned extensive testing of the described solution and support for IPv6. IPv6 would provide unique IP addresses for all nodes. It simplifies dynamic setup, mobility management as well as security in a WMN. As most parts of the embedded Linux already support IPv6, only extensions to some configuration scripts are needed. IPv4 Zeroconf protocols (e.g. multicast DNS) will be integrated in our next release. We further focus on extensions of configuration interface to include gateways to wireless sensor networks. Other open issues are modular enhancements of the management console in order to provide easy integration of new configuration options, e.g. additional routing protocols, experimentation setups.

#### ACKNOWLEDGEMENT

The work presented in this paper was partly supported by the Swiss National Science Foundation under grant number 200020-113677/1.

#### **REFERENCES**

- [1] J. Bicket, D. Aguayo, S. Biswas, and R. Morris, "Architecture and evaluation of an unplanned 802.11b mesh network," in *MobiCom '05: Proceedings of the 11th annual international conference on Mobile computing and networking*. Cologne, Germany: ACM Press, August 2005, pp. 31–42.
- [2] D. Aguayo, J. Bicket, S. Biswas, G. Judd, and R. Morris, "Linklevel measurements from an 802.11b mesh network," in *International Conferences on Broadband Networks (BroadNets)*, 2004.
- [3] D. Raychaudhuri, I. Seskar, M. Ott, S. Ganu, K. Ramachandran, H. Kremo, R. Siracusa, H. Liu, and M. Singh, "Overview of the ORBIT radio grid testbed for evaluation of next-generation wireless network protocols," in *WCNC 2005 IEEE Wireless Communications and Networking Conference*, vol. 3, March 2005, pp. 1664 – 1669.
- [4] R. Draves, J. Padhye, and B. Zill, "Routing in multi-radio, multi-hop wireless mesh networks," in *10th annual international conference on Mobile computing and networking MobiCom '04*. Philadelphia, PA, USA: ACM Press, 2004, pp. 114–128.
- [5] ——, "Comparison of routing metrics for static multi-hop wireless networks," in *Conference on Applications, technologies, architectures, and protocols for computer communications SIGCOMM '04*. Portland, Oregon, USA: ACM Press, August 2004, pp. 133–144.
- [6] R. Karrer, A. Sabharwal, and E. Knightly, "Enabling large-scale wireless broadband: The case for taps." in *2nd Workshop on Hot Topics in Networks (Hot-Nets II*, Cambridge, MA, November 2003.
- [7] C. C. Ho, K. N. Ramachandran, K. C. Almeroth, and E. M. Belding-Royer, "A scalable framework for wireless network monitoring," in *2nd ACM international workshop on Wireless mobile applications and services on WLAN hotspots WMASH '04*. New York, NY, USA: ACM Press, 2004, pp. 93–101.
- [8] PC Engines GmbH, "Wireless Router Application Platform (WRAP)," www.pcengines.ch, 2006. [Online]. Available: www.pcengines.ch
- [9] M. Baker, G. Rozema, I. Kaloz, N. Thill, F. Fainelli, F. Fietkau, M. Albon, and T. Yardley, "OpenWrt," http://openwrt.org/, 2006.
- [10] R. Landley, "Busybox," http://www.busybox.net, 2006.
- [11] E. Andersen, "uclibc," http://www.ulibc.org, 2006.
- [12] HLFS Development Team, "Hardened Linux From Scratch (HLFS)," http://www.linuxfromscratch.org/hlfs, 2006.
- [13] J. Jelinek, "Position Independent Executable (PIE)," http://gcc.gnu.org/ml/gcc-patches/2003-06/msg00140.html, June 2003.
- [14] PaX Project, "Pax," http://pax.grsecurity.net/, 2006.
- [15] B. Spengler, "Grsecurity," http://www.grsecurity.net/, 2006.
- [16] H. Etoh, "Stack Smashing Protector (SSP)," http://www.trl.ibm.com/ projects/security/ssp/, August 2005.<br>[17] M. Burgess, "Cfengine: a
- Burgess, "Cfengine: a system configuration engine," http://www.cfengine.org, 1993.
- [18] ——, "A tiny overview of cfengine: Convergent maintenance agent," in *1st International Workshop on Multi-Agent and Robotic Systems MARS/ICINCO*, Barcelona, Spain, September 2005.